## **Gateway Development Update – Apr 2021**

This document includes the latest important Gateway update. SGM/SGA please help notify your school key users who affected by the update*.*

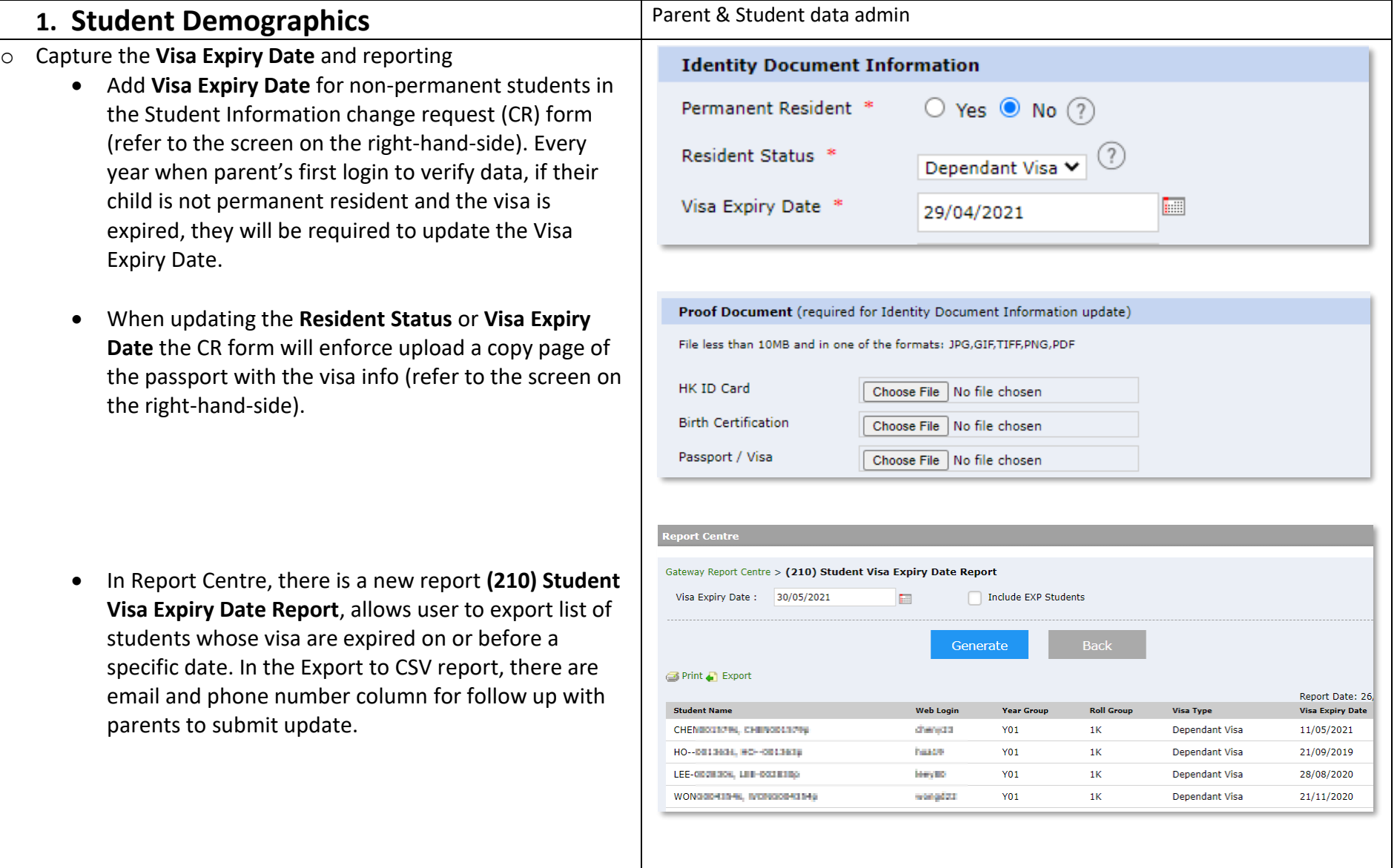

- o Update **Passport Number** will require upload copy of the passport proof document in the Proof Document section.
- o Enhancement for school to have a control on when to prompt existing parents to link up their new sibling child's profile by inputting the student's date of birth. See the screen on the right.

## **Management>New User Management>Settings**

Why we need this update?

Admission may transfer new students from OAS to Maze/Gateway very early for administration purpose, e.g. in Mar/Apr/May while the students' school entry date is in August. If the new student is a sibling child of an existing parent, when the parent login Gateway, the system will immediately ask the parent to link up the new student profile, which will trigger some Gateway processes e.g. data verification. Most schools do not want it happen too early to confuse parents. Another concern is that the Information pack for the next year new students is not yet setup in that early stage.

The setting is default 120 days (allows SGA update) prior to the student entry date, which means that if the student entry date is August 13, the earliest date for parent to access the new student profile in Gateway is April 15.

Please be reminded that this setting also applies to the new parent accounts, school should not release Gateway login to new parents earlier than your setting, or they will not see their child's profile in Gateway.

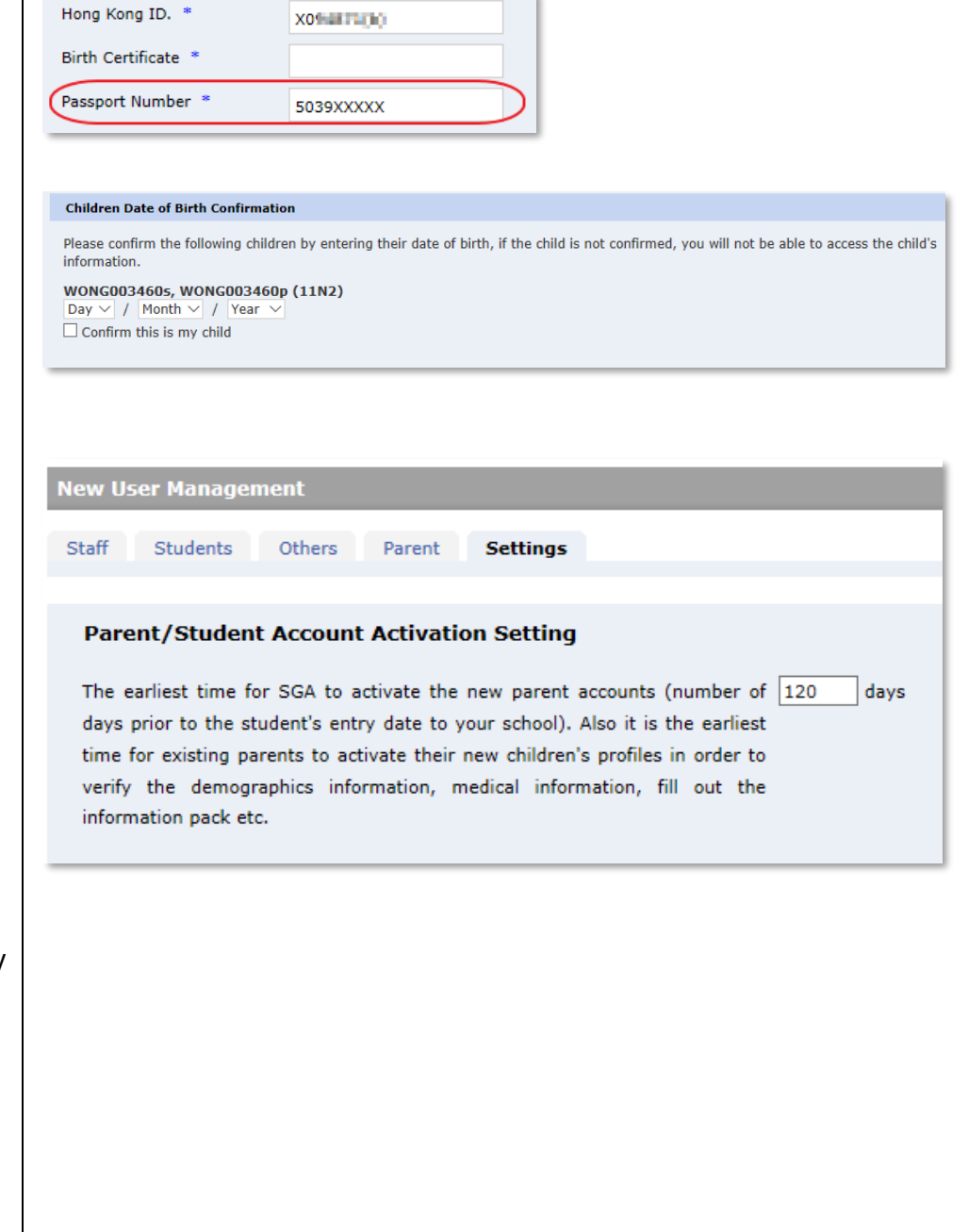

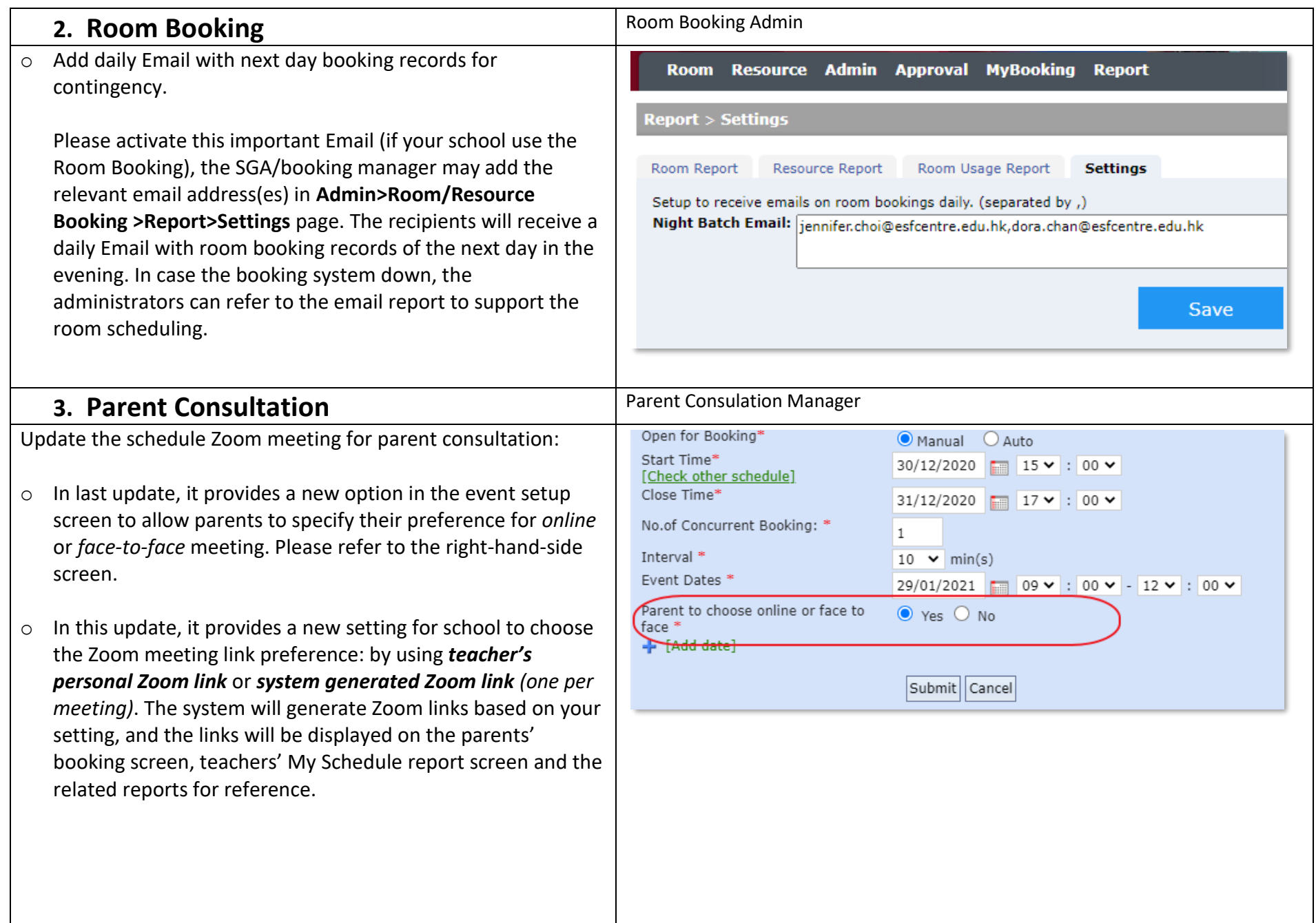

If your school use Zoom for parent consultation, and want the system generate and display the Zoom links on screen/reports for parent and staff reference. please try the steps below:

- o Need one-off setup for your school:
	- $\triangleright$  Click on the Generate Link tab, it will redirect to the screen on the right, there is a meeting link radio button setting, choose **Teacher's personal Zoom Link** or **System Generated link**. You may make change anytime.

- If you choose **Teacher's personal Zoom Link**, please make sure you have uploaded all teacher's Zoom account and Zoom meeting link in the **Admin>Staff Information** screen. To upload Zoom accounts/links, refer to the screen on the right, you may 1) export the staff list to CSV, and input the Zoom link column for each teachers, 2) upload the CSV to the system by the upload function.
- If you choose **System Generated Link**, you need to contact the Gateway project team to link up Gateway with your school Zoom domain in order to enable Gateway to schedule meetings in teacher's Zoom account. Some schools have done that while some have not so far.

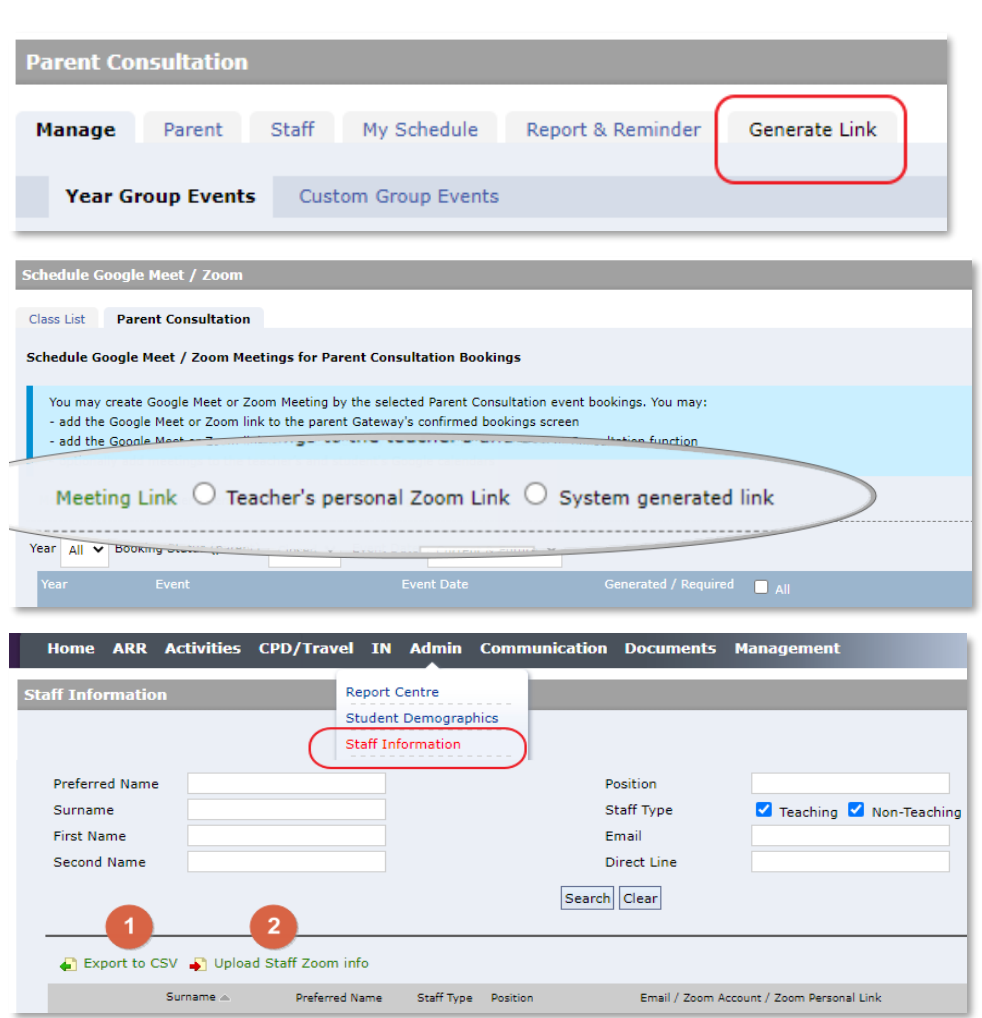

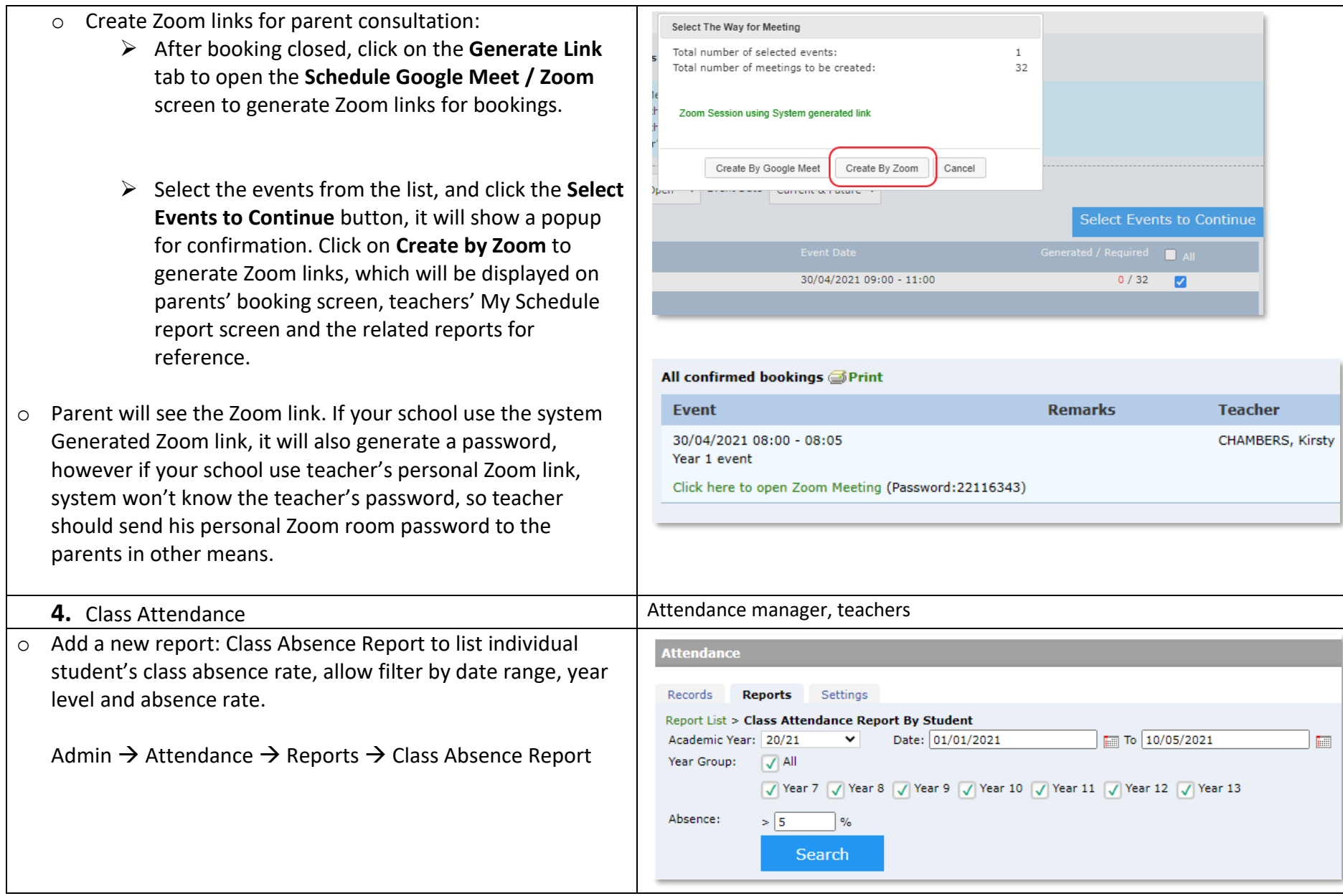

S*chool Gateway Manager / Administrator may* find the latest update including reported bug fixes on the Gateway eTicket system.